## **Multiple control charts**

Menu: | QCExpert | Multiple Charts

This module is used for quick diagnostics of univariate processes simultaneously by 3 different control charts. It enables the user to assess stability, process changes and outliers and to select a suitable chart type for possible further analysis of similar processes. The module offers Shewhart xindividual chart (without special causes diagnostics), autoregression (AR) control chart and dynamic one-step-ahead prediction EWMA control chart. This module is a simplified alternative to standard control.

## *Data and parameters*

Data are expected in columns in the data sheet. Lengths on the data columns may be different. In the *Columns* field in the dialog window [\(Fig. 1\)](#page-0-0) select all column that are to be analyzed. Check the required chart types (any combination from *Shewhart*, *Autoregression* and *EWMA*, at least one type must be selected) and specify their parameters: *No of data for control limits*, *Order of AR* and *Exponential weight*.

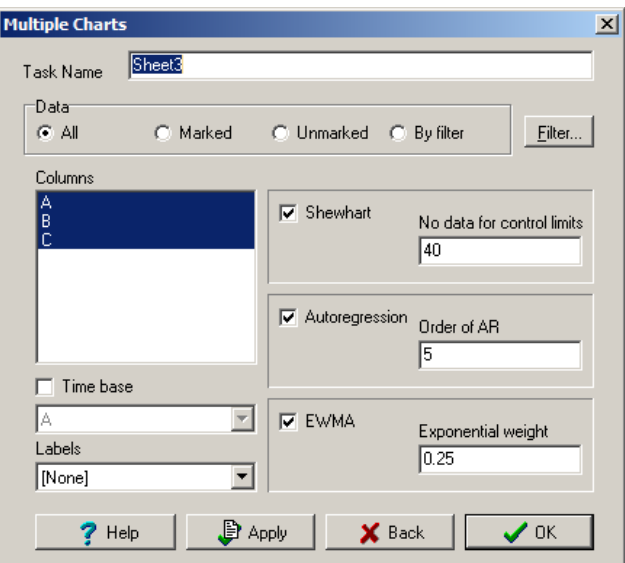

**Fig. 1 Multiple Control Charts dialog window**

## <span id="page-0-0"></span>*Chart's parameters description –*

*Shewhart: No of data for control limits –* Number *NSh* of first values in a column that will be used to calculate control limits (*UCL*, *LCL*) and the central line (*CL*).

*Autoregression: Order of AR –* Order P of the used autoregression model AR(*P*). The autoregression model coefficients are computed from all data in the respective column. Number of data rows must be at least  $P+2$ . Usual value is 2 to 10. If there is a striking significant maximum on the autocorrelation function (see the middle column on the illustration below) then the recommended value of AR order is the lag (x-value) at the first maximum.

*EWMA: Exponential weight –* The required value of the exponential weight *W*. Typical values for *W* are between 0.05 and 0.3.

The *Time base* checkbox allows to specify a time axis column which is then common for all columns and all plotted charts. If a column *Labels* is selected the values or test in this column is used to identify selected points in the plotted charts (as in [Fig. 2\)](#page-2-0).

The following table is an informative guide for selecting an appropriate chart based on an autocorrelation function (ACF) available from the *Basic Statistics* module. In each column of the illustration there is a specific pattern of data possibly suitable for Shewhart, Autoregression, or EWMA control charts.

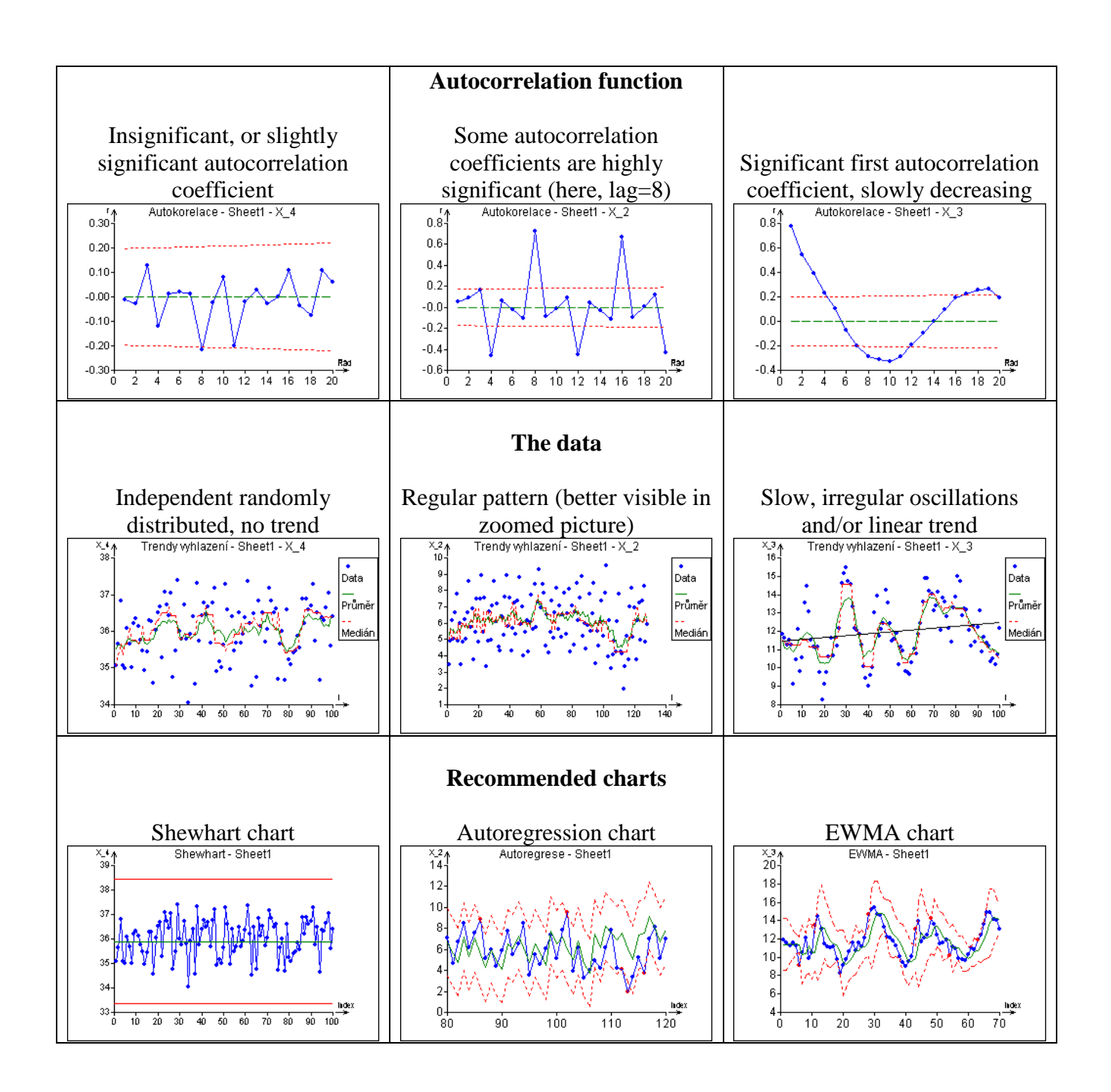

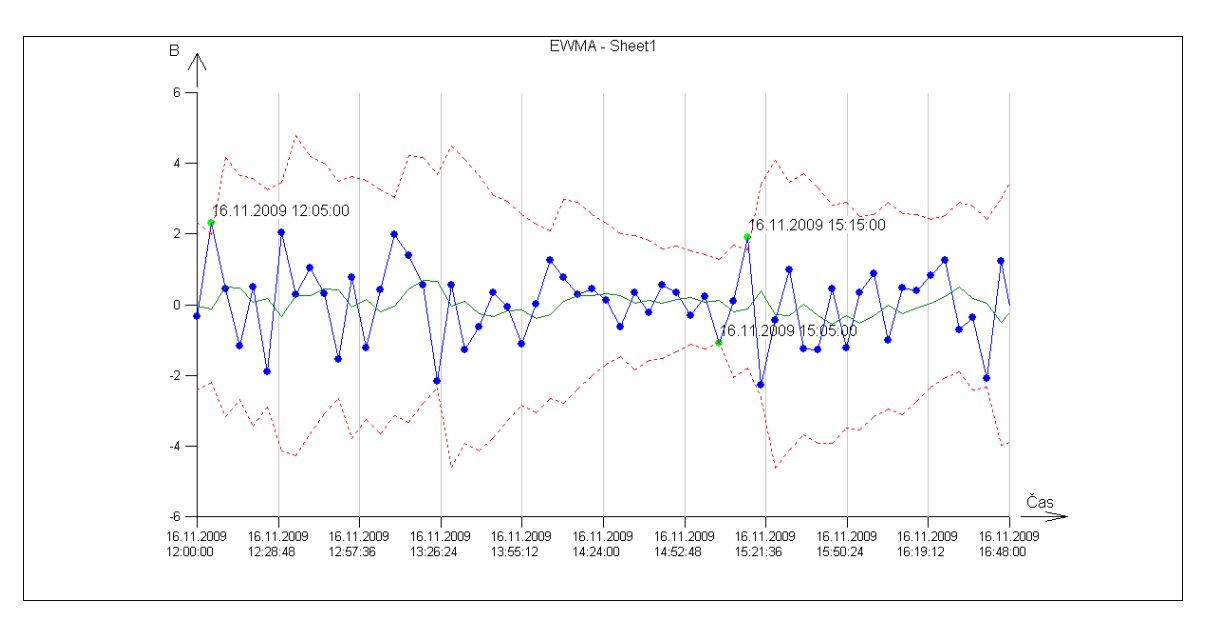

**Fig. 2 Identification of selected points in the interactive plot**

## <span id="page-2-0"></span>*Protocol*

No text output is generated in this module.